All Rights Reserved, Copyright© FUJITSU LIMITED 2008

### **保証書で機種名(品名)を確認してください** 保証書は梱包箱に貼り付けられています。 \* \* \* \* 販売店/販売会社様へのお願い<br>ご覧売時に、お買い上げ日、真店/食社名、住所、電話番号をご記入の<br>ご覧売時に、お買い上げ日、真店/食社名、住所、電話番号をご記入の 機種名(品名)を記入してください。  $\mathscr{D}$ -<br>◎富士通株式会社 〒105-712 東地域東崎 - 5-2 3日ジティセン<br>┌●ハードウェアの故障・修理のご相談窓口 最初の電源投入時に本製品内に記録される「保証開始日」を別途ご確認のうえ。 下記「保証開始日」<br>・標に必ずご記入願、ます、保証開始日の記入がない場合、保証期間中であっても有料修理となります。 保証開始日 保証期間 保証開始日より1年間 年 月 日 000001 000000000001 修理記録 ・本保証書は、保証期間中、義面の「無料修理規定」に定める範囲で本製品を無料で修理することをお約束するものです。<<br>- 本役証書はよって、お客様の法律上の基料を制限するものではありません。<br>- 保証期間終了後の結理等、アフターサービスについてご不明な点は、本保証書記載の修理型付属口またはお買い上げの販売店/販売会社へお問い合わせくだ

# このマニュアルでパソコンの 設置を行います。

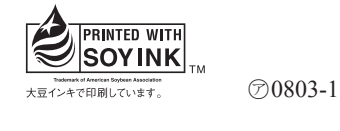

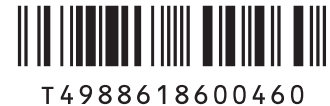

**FMV-BIBLO**

B5FJ-7771-01-00

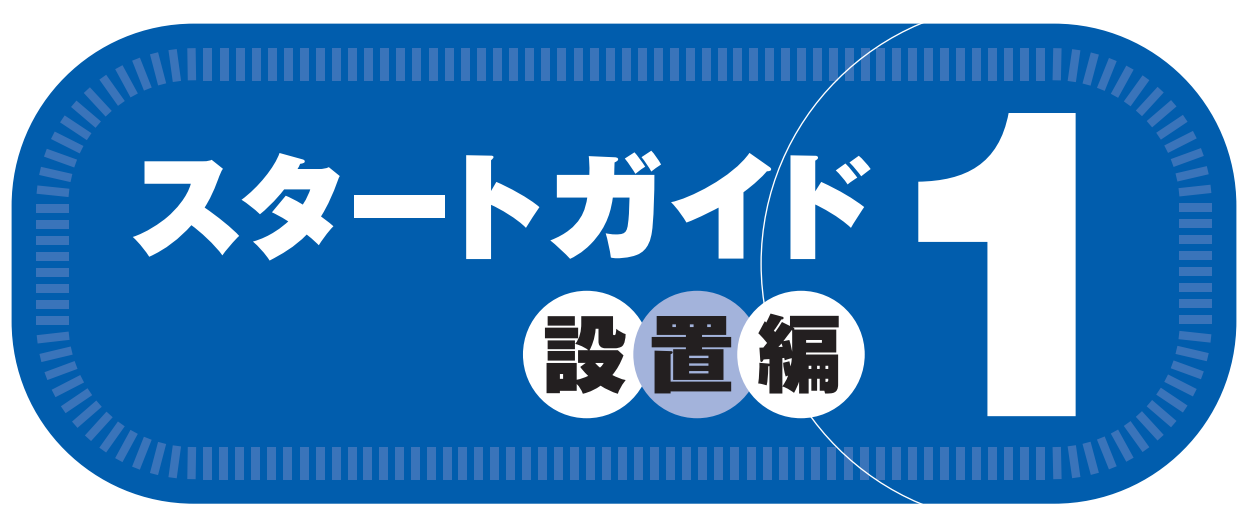

# あ付品がすべて揃っているか確認してください

## **確認したらチェックをつけてください。**

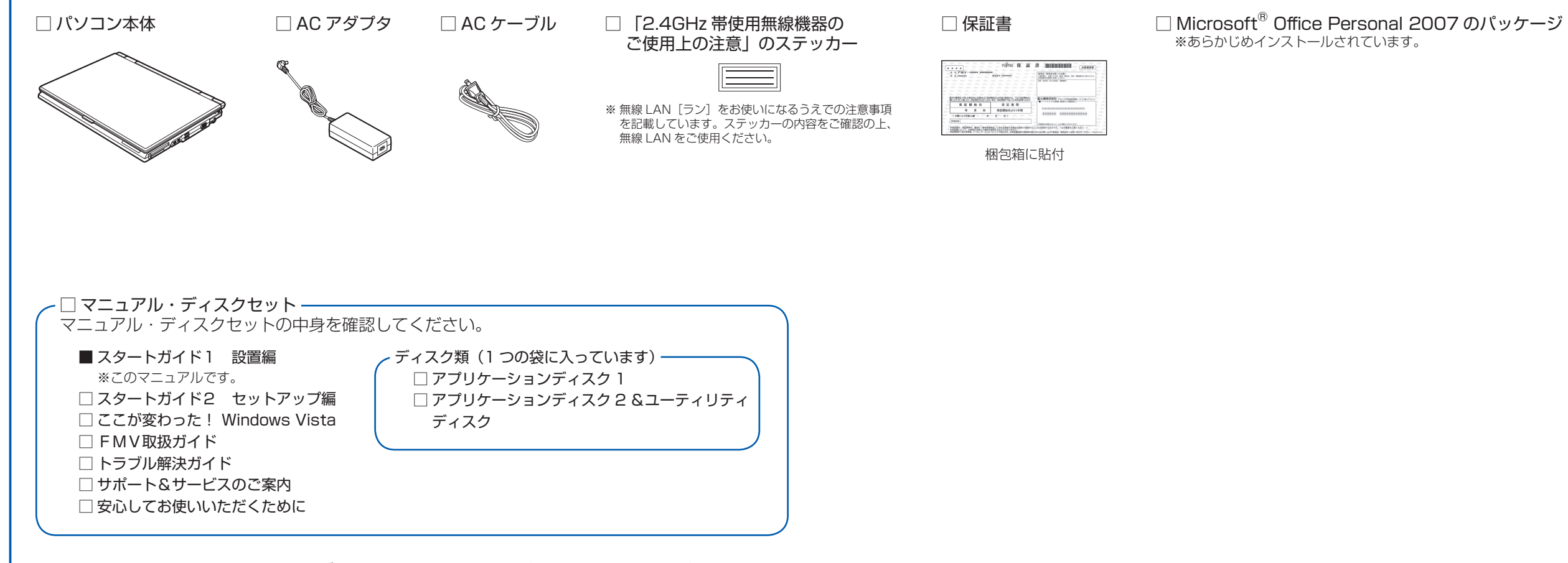

この他に注意書きの紙、カタログ、パンフレットなどが入っている場合があります。

## 修重要

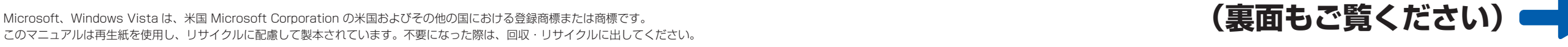

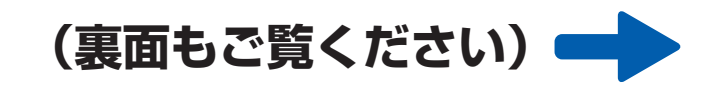

添付のディスク類は、このパソコンをお使いになるうえで重要なものですので大 切に保管してください。

## ご購入後1ヶ月以内の添付品の不足に関するお問合せ窓口

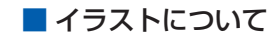

このマニュアルに表記されているイラストは一例です。お使いの機種によっ て、イラストが若干異なることがあります。また、このマニュアルに表記 されているイラストは説明の都合上、本来接続されているケーブル類を省 略していることがあります。

# 修重要

添付品は、お客様ご自身で大切に保管してください。 添付品を紛失された場合は、ご提供できないものもありま すので、ご了承ください。

**NF/A50, NF/A40**

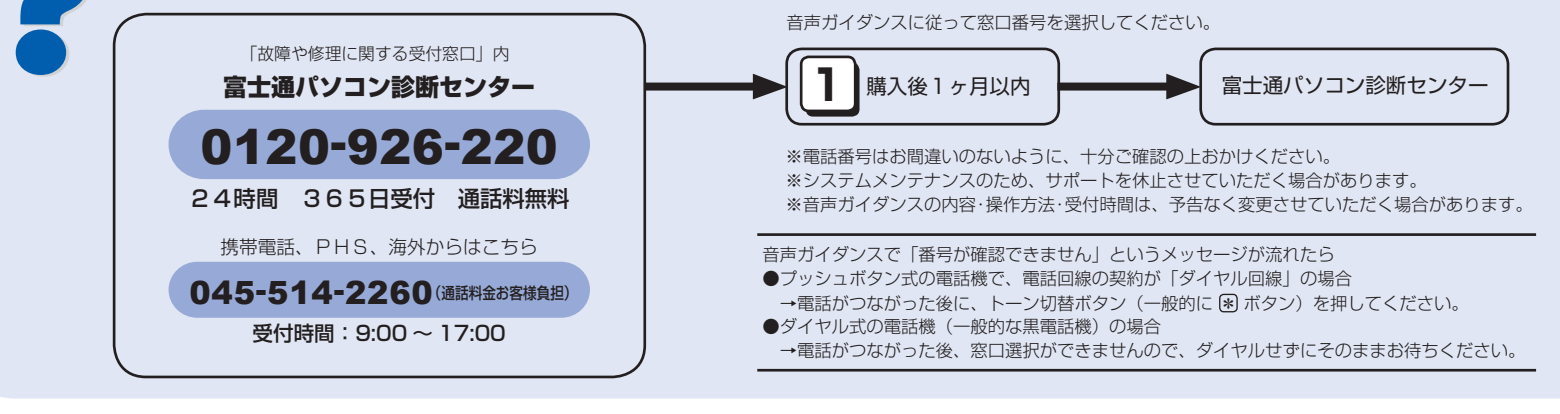

☆添付品が不足していた場合は、お手数をおかけいたしますが、1 ヶ月以内に左記「富士通パ ソコン診断センター」までご連絡ください。ご購入後 1 ヶ月を過ぎますと、有料になる場 合やご提供できないものもありますので、あらかじめご了承ください。

- ☆パソコンの操作や技術的なご質問・ご相談につきましては、ご購入後 1 ヶ月以内でも「Azby テクニカルセンター(富士通パーソナル製品に関するお問合せ窓口内 0120-950-222)」 をご利用ください。< 事前にユーザー登録が必要です。>
- ☆ハードウェアトラブルで「富士通パソコン診断センター」にご相談いただく場合は、まずト ラブルの状況について診断させていただきます。お客様の必要なデータはバックアップを しておいてください。
- ☆ご購入後 1 ヶ月を過ぎた製品の故障・修理相談については、「富士通パーソナルエコーセン ター(故障や修理に関する受付窓口内)」をご利用ください。
- ☆サポート & サービスの詳細につきましては、同梱冊子「サポート & サービスのご案内」を ご覧ください。

# 使用および設置場所を確認してください

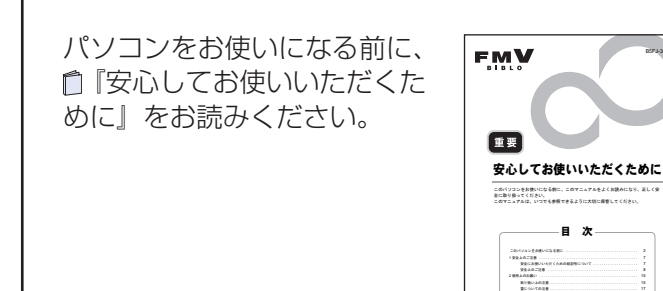

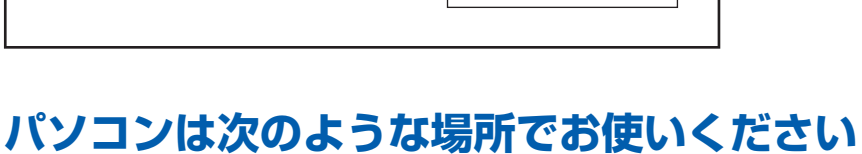

## 排気孔、吸気孔やコネクタ があるため、本体と壁の間 インターネットに接続するとき に 10cm 以上のすき間を · LAN (有線 LAN) の場合 あける 接続ケーブルが届く場所 コンセントから直接 ・無線 LAN の場合 電源をとれる場所 できるだけ見通しの良い場所  $\mathbb{D}$ 操作するのに充分な スペースをとる AC アダプタ、本体は固い机の上など 平らで安定した場所に置く

## パソコンは次のような場所ではお使いにならないでください

パソコンを次のような場所でお使いになると、誤動作、故障、劣化、受信障害の原因となります。

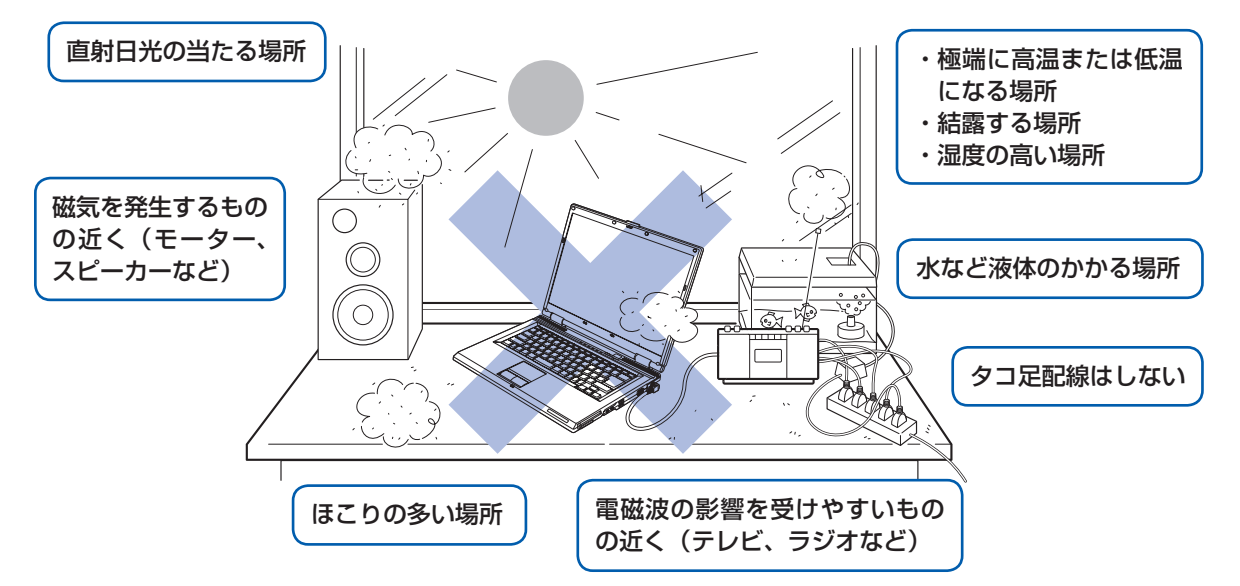

・台所などの油を使用する場所の近く

- ・空気の流れが悪く熱のこもりやすい場所(棚、ドア付 AV ラック、ふとんやクッションの上など)
- ・パソコンの前後左右および上部に充分なスペースをとれない場所

## パソコン本体についての注意

- ・本製品をご使用中に、パソコン本体内部の熱を外に逃がすためのファンの音や、ハードディスクドライブがデータを書 き込む音、CD/DVD が回転する音などが聞こえる場合がありますが、これらは故障ではありません。
- ·本製品をご使用中に、パソコン本体や AC アダプタが熱を持つため熱く感じられることがありますが、これらは故障で はありません。
- ・雷が鳴り出したら落雷の可能性がなくなるまで、パソコン本体やケーブル類、およびそれらにつながる機器に触れない でください。いったん落雷がおさまった後でも、再び落雷の可能性がある場合は、パソコンの電源を切るだけでなく、 すべてのケーブル類を抜いておいてください。

## 無線 LAN 接続をお使いになる場合

電子レンジの近く、アマチュア無線機の近くや足元など見通しの悪い場所でお使いになると、周囲の電波の影響を受けて、 接続が正常に行えないことがあります。

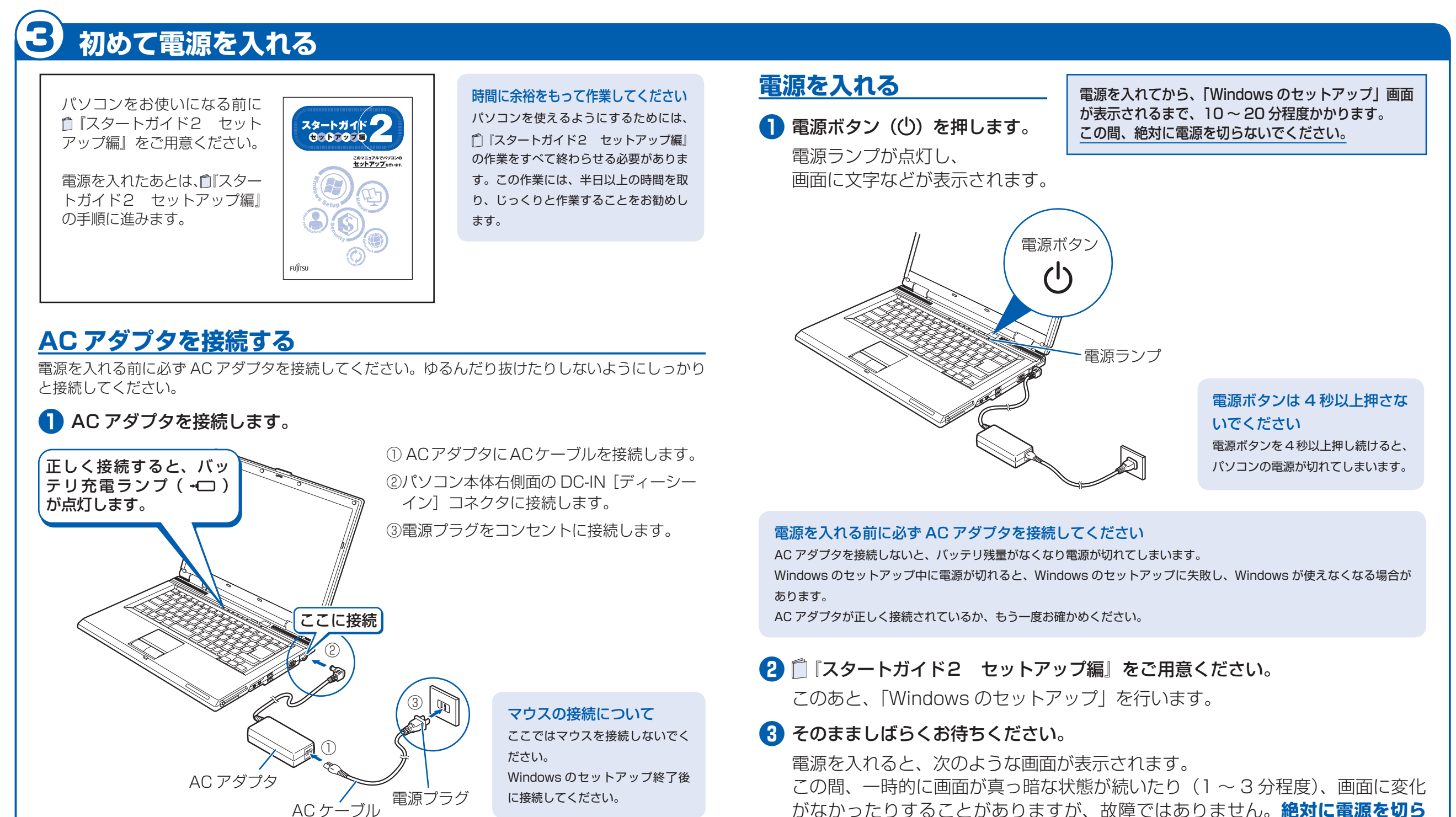

### 電源プラグとコンセント形状の表記について

このパソコンに添付されている AC アダプタの、AC ケーブルの電源プラグは「平行2極プラグ」です。 マニュアルでは「電 源プラグ」と表記しています。

接続先のコンセントには「平行2極プラグ (125V15A) 用コンセント」をご利用ください。通常は、ご家庭のコンセ ントをご利用になれます。マニュアルでは「コンセント」と表記しています。

### Windows のセットアップ前には周辺機器を接続しないでください

別売の周辺機器 (LAN ケーブル、USB [ユーエスビー] メモリ、メモリーカード、プリンタなど) は Windows のセッ トアップが終わってから接続してください。

がなかったりすることがありますが、故障ではありません。**絶対に電源を切ら** ないでください。途中で電源を切ると、Windows が使えなくなる場合があり ます。

「Windows のセットアップ」画面が表示されるまで、電源を切らずにそのまま お待ちください。

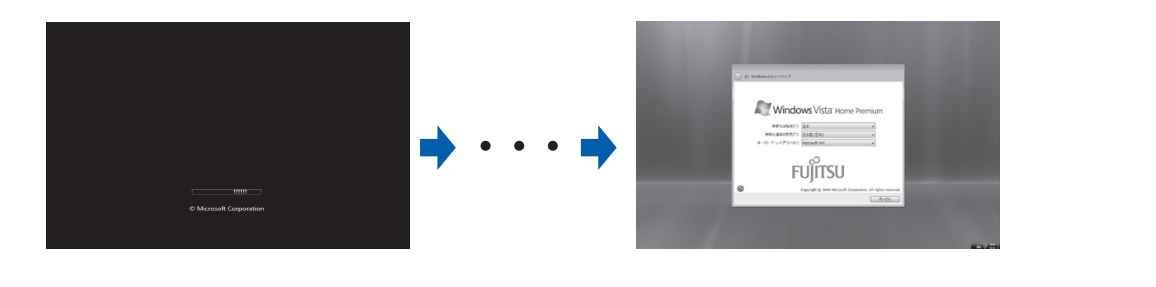

このあと『スタートガイド2 セットアップ編』をご覧になり、「Windows のセットアップ」を行ってください。